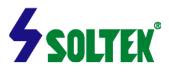

#### Notice to End Users

This User's Guide & Technical Reference is for assisting system manufacturers and end users in setting up and installing the mainboard.

Every effort has been made to ensure that the information in this manual is accurate. Soltek Computer Inc. is not responsible for printing or clerical errors. Information in this document is subject to change without notice and does not represent a commitment on the part of Soltek Computer Inc.

Companies and products mentioned in this manual are for identification purposes only. Product names appearing in this manual may or may not be registered trademarks or copyrights of their respective companies.

SOLTEK COMPANY INC. PROVIDES THIS MANUAL "ASIS" WITHOUT WARRANTY OF ANY KIND, EITHER EXPRESS OR IMPLIED, INCLUDING BUT NOT LIMITED TO THE IMPLIED WARRANTIES OR CONDITIONS OF MERCHANTABILITY OR FITNESS FOR A PARTICULAR PURPOSE. IN NO EVENT SHALL SOLTEK COMPUTER INC. BE LIABLE FOR ANY LOSS OR PROFITS, LOSS OF BUSINESS, LOSS OF USE OR DATA, INTERRUPTION OF BUSINESS, OR FOR INDIRECT, SPECIAL, INCIDENTAL, OR CONSEQUENTIAL DAMAGES OF ANY KIND, EVEN IF SOLTEK COMPUTER INC. HAS BEEN ADVISED OF THE POSSIBILITY OF SUCH DAMAGES ARISING FROM ANY DEFECT OR ERROR IN THIS MASNUAL OR PRODUCT.

(C)Copyright 1999 Soltek Computer Inc. All rights reserved

WebSite http://www.soltek.com.tw E-Mail:support@soltek.com.tw

Edition :June 1999 Version :2.0

SL-65H60, SL-65H64, SL-65H30 SERIAL

# CONTENT

| CHAPTER 1 INTRODUCTION                        | 6  |
|-----------------------------------------------|----|
| ■ FEATURES                                    | 6  |
| 1-1 CPU                                       | 6  |
| 1-2 Chipset                                   |    |
| 1-3 L2 CACHE                                  |    |
| 1-4 MAIN MEMORY                               | 7  |
| 1-5 BIOS                                      | 7  |
| 1-6 SUPER I/O FUNCTION                        | 7  |
| 1-7 AC '97 CODEC FUNCTION                     |    |
| 1-8 VGA FUNCTIONS                             | 8  |
| 1-9 Other Functions                           | 8  |
| 1-10 MOTHERBOARD LAYOUT WITH DEFAULT SETTINGS | 9  |
| CHAPTER 2 HARDWARE SETUP                      | 10 |
| 2-1 CPU Type Configuration                    | 10 |
| CPU 4.5x Clock Setting                        |    |
| CPU 5.0x Clock Setting                        | 11 |
| CPU 5.5x Clock Setting                        |    |
| CPU 6.0x Clock Setting                        |    |
| CPU 6.5x Clock Setting                        | 12 |
| CPU 7.0x Clock Setting                        |    |
| 2-2 JUMPER SETTINGS                           |    |
| CPUFA1, AUXFA1: Onboard FAN(12V) Connector    |    |
| J2 Switch Signal Summary                      |    |
| J3 Switch Signal Summary                      |    |
| JP1: CPU Host Clock Select                    |    |
| JP4: Reserved                                 |    |
| JP6/JP7: Line Out / Speaker Out               |    |
| JP11: Clear CMOS Data                         |    |
| JP12: Flash Memory Top Block Lock             |    |
| JP15/JP16: Onboard Sound Chip (AC'97 Codec)   |    |
| JP18 / JP19: Reserved                         | 16 |
| RT2: External Connector                       |    |
| CD1/CD2: CD-ROM Audio Connector               |    |
| Line Out / Speaker Out: Audio Out Jack        |    |
| Game / MIDI port:                             |    |
| Mic: Microphone Jack                          |    |

| Line in: Audio in Jack                            |    |
|---------------------------------------------------|----|
| JWOL1: Wake On LAN (WOL) Connector                |    |
| DRIVERS AND SOFTWARES SETUP PROCESS               |    |
| Flash Memory Programming Procedures               |    |
| Intel Chipsets INF driver                         |    |
| Onboard VGA driver                                |    |
| Onboard Intel AC '97 Audio Codec driver           |    |
| CHAPTER 3 AWARD BIOS SETUP                        | 20 |
| ■ MAIN MENU                                       | 20 |
| ■ STANDARD CMOS SETUP                             | 21 |
| MAIN MENU SELECTIONS                              | 22 |
| IDE Adapters                                      |    |
| ■ ADVANCED BIOS FEATURES                          | 24 |
| VIRUS WARNING                                     | 25 |
| CPU INTERNAL CACHE/EXTERNAL CACHE                 |    |
| CPU L2 CACHE ECC CHECKING                         |    |
| QUICK POWER ON SELF TEST                          |    |
| FIRST/SECOND/THIRD/OTHER BOOT DEVICE              |    |
| SWAP FLOPPY DRIVE                                 |    |
| BOOT UP FLOPPY SEEK                               |    |
| BOOT UP NUMLOCK STATUS                            |    |
| GATE A20 OPTION                                   |    |
| TYPEMATIC RATE SETTING TYPEMATIC RATE (CHARS/SEC) |    |
| TYPEMATIC DELAY (MSEC)                            |    |
| SECURITY OPTION                                   |    |
| OS SELECT FOR DRAM > 64MB                         |    |
| REPORT NO FDD FOR WIN 95                          |    |
| ■ ADVANCED CHIPSET FEATURES                       | 28 |
| SDRAM CAS LATENCY TIME                            | 29 |
| SDRAM CYCLE TIME TRAS / TRC                       |    |
| SDRAM ADDRESS SETUP TIME                          |    |
| SDRAM RAS-TO-CAS DELAY                            |    |
| SDRAM RAS PRECHARGE TIME                          |    |
| SYSTEM BIOS CACHEABLE                             |    |
| VIDEO BIOS CACHEABLE                              | 30 |

| MEMORY HOLE AT 15M-16M                      |      |
|---------------------------------------------|------|
| DELAY TRANSACTION.                          |      |
| On-Chip Video Window Size                   |      |
| LOCAL MEMORY FREQUENCY                      |      |
| CAS # LATENCY                               | . 31 |
| PAGING MODE CONTROL                         | . 31 |
| RAS-TO-CAS OVERRIDE                         |      |
| RAS # TIMING                                |      |
| RAS # Precharge Timing                      | . 31 |
| INTEGRATED PERIPHERALS                      | . 32 |
| ON-CHIP PRIMARY / SECONDARY PCI IDE         | . 33 |
| IDE PRIMARY / SECONDARY MASTER / SLAVE PIO  |      |
| IDE PRIMARY / SECONDARY MASTER / SLAVE UDMA |      |
| USB Controller                              |      |
| USB KEYBOARD SUPPORT                        |      |
| INIT DISPLAY FIRST                          |      |
| AC97 AUDIO / MODEM                          |      |
| IDE HDD BLOCK MODE                          |      |
| KBC INPUT CLOCK                             |      |
| ONBOARD FDC CONTROLLER                      |      |
| ONBOARD SERIAL PORT 1/PORT 2                | . 34 |
| UART MODE SELECT                            | . 34 |
| UR2 Duplex Mode                             | . 35 |
| ONBOARD PARALLEL PORT                       | . 35 |
| PARALLEL PORT MODE                          | . 35 |
| ECP Mode Use DMA                            | . 35 |
| GAME PORT ADDRESS                           | . 35 |
| MIDI PORT ADDRESS                           | . 35 |
| MIDI PORT IRQ                               | . 35 |
| POWER MANAGEMENT SETUP                      | . 36 |
| ACPI FUNCTION                               | 37   |
| POWER MANAGEMENT                            |      |
| VIDEO OFF METHOD.                           |      |
| VIDEO OFF IN SUSPEND.                       |      |
| SUSPEND TYPE                                |      |
| MODEM USE IRQ.                              |      |
| SUSPEND MODE                                |      |
| HDD Power Down                              |      |
| SOFT-OFF BY PWR-BTTN                        |      |
|                                             |      |

| 38 |
|----|
| 38 |
| 39 |
| 39 |
| 39 |
| 39 |
| 40 |
| 41 |
| 41 |
| 41 |
| 41 |
| 41 |
| 42 |
| 43 |
| 43 |
| 44 |
| 45 |
| 46 |
| 47 |
| 48 |
| 48 |
|    |
|    |

# Chapter 1 Introduction

# **■** Features

# <u>1-1</u> CPU

- Support Intel Celeron 370 using Socket 370 at 300 ~ 600MHz.
- Support CPU voltage auto-detect circuit.

# 1-2 Chipset

- Intel 82810 chipset (Graphics and Memory Controller Hub)
- PCI Rev 2.2 compliant, 5V, 33MHz PCI operations.
- Supports 66/133MHz, 3.3V AGP (Accelerated Graphics Port) slot at AGP Rev 2.0 compliant.
- Meet PC '99 Requirements.
- Onboard integrated AGP graphics controller.
- AC '97 2.1 compliant link for Audio and Telephony CODECs. (AC '97 2.1 features: Variable sample rate & True line-level ouput)
- Integrated IDE controller.
- Alert On LAN.

# 1-3 L2 Cache

 Intel Celeron CPU supports 128K write back cache with Pipelined Burst SRAMs.

# 1-4 Main Memory

- Memory range from 8MB(minimum) to 512MB(maximum) SDRAM with DRAM Table Free configurations.
- Up to 2 double side DIMM module that support 16MB, 64MB, 128MB, 256MB SDRAM technology.
- Supports SDRAM with 12ns/10ns/8ns speed.
- Supports 2pcs 168pin DIMM sockets (3.3V Unbuffered and 4 Clock type).
- 4MB VGA SDRAM memory on board. (65H64 only)

NOTE: The SDRAM must be compatible with PC100 specification.

#### **1-5 BIOS**

- Award Plug & Play BIOS.
- Supports Advanced Power Management(APM) function and ACPI(Advanced Configuration and Power Management) function.
- Flash Memory for easy upgrade.
- Select CPU Clock Bus Ratio & CPU Host Clock in the BIOS.

# 1-6 Super I/O Function

- Integrated USB(Universal Serial Bus) controller with two USB ports.
- Supports 2 IDE channels with 4 IDE devices(including ZIP / LS-120 devices).
- Provides PCI IDE Bus Master function and supports Ultra DMA 33(65H30) / 66(65H6064) function.
- One floppy port.
- Two high speed 16550 FIFO UART ports.
- One parallel port with EPP/ECP/SPP capabilities.
- PS/2 mouse connector.
- Built-in RTC, CMOS, keyboard controller on single I/O chip.
- Peripherals boot function(with ATX power).

# 1-7 AC '97 Codec Function

Full compliant AC '97 analog I/O component.

- Multi-bit Sigma-Delta converter architecture for improved S/N ratio greater than 90dB.
- Full duplex variable 7kHz to 48kHz sampling rate with 1Hz resolution.
- Extended 6-bit master volume control.
- Audio amp power down signal.
- Split power supplies. (3.3V Digital / 5V Analog )
- 3D stereo enhancement.
- Digital audio mixer mode.
- 16-bit stereo Full-Duplex Codec.
- Four analog line-level stereo inputs for connection from LINE, CD, VIDEO and AUX; Two analog line-level inputs for speakerphone and PC BEEP.
- Stereo line-level output & mono output for speakerphone.
- High quality CD input with ground sense.
- Power Management support.

### 1-8 VGA Functions

- Integrated 2D & 3D Graphics Engine.
- Integrated 24-bit 230MHz DAC.
- 64-bit System Memory Interface with optimized support for SDRAM at 100MHz.
- Integrated 24-bit 230MHz RAMDAC.
- Up to 1600 x 1200 in 8-bit color at 85Hz refresh in 2D graphics.
- 4MB Display Cache. (65H64 only)

# 1-9 Other Functions

- Micro ATX size 18cm x 24.5cm
- 3pcs PCI Master slots, 1 Audio Modem Riser(AMR) slot.
- Supports SCSI CD-ROM Boot up function.
- Supports jumperless setting.
- Supports 66/75/83/95/100/112/117/124/133/138/140/150 MHz Bus Clock (from BIOS).
- Supports Wake On LAN(WOL)\* function.
- Supports keyboard power on function.
- \*: For support WOL, the ATX power supply must have at least **5V/720mA** standby current.

# 1-10 Motherboard layout with default settings

The motherboard default settings of the following is for the Celeron 300A/66MHz.

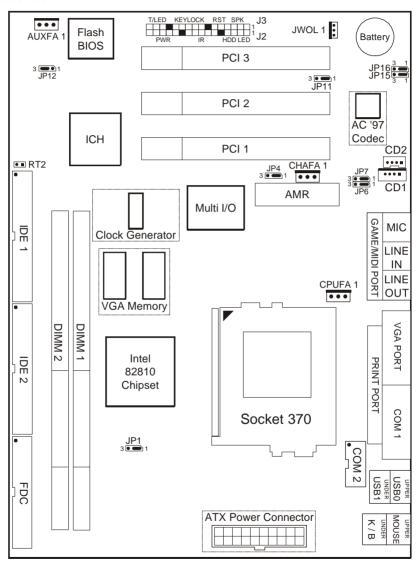

# Chapter 2 HARDWARE SETUP

This motherboard is jumperless for CPU settings, as a result that user can select CPU settings in the Award BIOS program without toggling the jumpers on the motherboard manually. Please refer to the Chapter 3 "Frequency / Voltage Control" sector at page 43 for more descriptions.

# **2-1 CPU Type Configuration**

CMOS Setup Utility - Copyright (C) 1984-1999 Award Software Frequency/Voltage Control

|                                                          | DIMM/PCI Clk                                                            |                             | Item Help  |  |
|----------------------------------------------------------|-------------------------------------------------------------------------|-----------------------------|------------|--|
| CPU Clock/S                                              | pread Spectrum                                                          | Default<br>X 3              | Menu Level |  |
|                                                          | CPU Clock/Spre Default 60MHz/Off 60MHz/On 66MHz/Off 66MHz/Off 83MHz/Off | [■]<br>[]<br>[]<br>[]<br>[] | Abort      |  |
| Move Enter:Select +/-/PU/PD:Value F10:Save ESC:Exit      |                                                                         |                             |            |  |
| F1:General Help F5:Previous Values F6:Fail-Safe Defaults |                                                                         |                             |            |  |
| F7:Optimized Defaults                                    |                                                                         |                             |            |  |

# CMOS Setup Utility - Copyright (C) 1984-1999 Award Software Frequency/Voltage Control

|                                                          | DIMM/PCI Clk<br>bread Spectrum            |                          | Item Help |
|----------------------------------------------------------|-------------------------------------------|--------------------------|-----------|
|                                                          | X 3.5[] X 4[] X 4.5[] X 5[] X 5.5[] X 6[] | X 7[<br>X 7.5[<br>X 8.0[ | 1         |
| Move Enter:Select +/-/PU/PD:Value F10:Save ESC:Exit      |                                           |                          |           |
| F1:General Help F5:Previous Values F6:Fail-Safe Defaults |                                           |                          |           |
| F7:Optimized Defaults                                    |                                           |                          |           |

# **CPU 4.5x Clock Setting**

Celeron 300A/66MHz

| CPU Clock/Speed | Default |
|-----------------|---------|
| CPU Ratio       | 4.5 x   |

# **CPU 5.0x Clock Setting**

Celeron 333/66MHz

| CPU Clock/Speed | Default |
|-----------------|---------|
| CPU Ratio       | 5.0 x   |

# **CPU 5.5x Clock Setting**

Celeron 366/66MHz

| CPU Clock/Speed | Default |
|-----------------|---------|
| CPU Ratio       | 5.5 x   |

### **CPU 6.0x Clock Setting**

#### Celeron 400/66MHz

| CPU Clock/Speed | Default |
|-----------------|---------|
| CPU Ratio       | 6.0 x   |

# **CPU 6.5x Clock Setting**

#### Celeron 433/66MHz

| CPU Clock/Speed | Default |
|-----------------|---------|
| CPU Ratio       | 6.5 x   |

# **CPU 7.0x Clock Setting**

#### Celeron 466/66MHz

| CPU Clock/Speed | Default |
|-----------------|---------|
| CPU Ratio       | 7.0 x   |

- N This Intel 82810 mainboard supports 168pin
- O DIMM of 16MB, 64MB, 128MB and 256MB to form
- T a memory size between 8MB to 512MB(SDRAM).
- Intel 82810 chipsets provides "Table-Free" function, but do remember that the DRAM must be 3.3V Unbuffered and 4 clock type.

# 2-2 Jumper Settings

#### CPUFA1, AUXFA1: Onboard FAN(12V) Connector

| FAN#   | Function  |  |
|--------|-----------|--|
| CPUFA1 | CPU FAN   |  |
| CHAFA1 | CHAIS FAN |  |
| AUXFA1 | POWER FAN |  |

**J2 Switch Signal Summary** 

| J2                 | Pin | Signal Description            |  |
|--------------------|-----|-------------------------------|--|
| HDD LED Connector  | 1   | +5V                           |  |
|                    | 2   | HDD LED Signal                |  |
|                    | 3   | HDD LED Signal                |  |
|                    | 4   | +5V                           |  |
| N.C.               | 5   | No Connection                 |  |
|                    | 6   | Infrared Transmit Signal      |  |
|                    | 7   | GND                           |  |
|                    | 8   | Infrared Receive Signal (low  |  |
| Infrared Connector |     | speed)                        |  |
|                    | 9   | Infrared Receive Signal (high |  |
|                    |     | speed)                        |  |
|                    | 10  | +5V                           |  |
| N.C.               | 11  | No Connection                 |  |
| ATX Power Switch   | 12  | GND                           |  |
| ATA FOWER SWITCH   | 13  | ATX Power Switch              |  |
| N.C.               | 14  | No Connection                 |  |
| N.C.               | 15  | No Connection                 |  |

# J2 pin1 ~ pin4: IDE LED Activity Light

This connector connects to the hard disk activity indicator light on the case.

# J2 pin6 ~ pin10: Infrared Port Module Connector

The system board provides a 5-pin infrared connector-R1 for an optional wireless transmitting and receiving module. Pin 6 through pin 10 are Transmit, GND, Receive (low speed), Receive (high speed), and Vcc, Respectively.

# J2 pin12, pin13: ATX Power Switch

Toggle this pin for turning on/off the ATX Power Supply.

**J3 Switch Signal Summary** 

| J3                  | Pin | Signal Description  |
|---------------------|-----|---------------------|
| Speaker Connector   | 1   | Speaker Signal      |
|                     | 2   | No Connection       |
|                     | 3   | GND                 |
|                     | 4   | +5V                 |
| D                   | 5   | Reset Signal        |
| Reset Switch        | 6   | GND                 |
| N.C.                | 7   | No Connection       |
|                     | 8   | +5V                 |
| Power LED Connector | 9   | No Connection       |
|                     | 10  | GND                 |
| Koylook Connector   | 11  | Keylock Signal      |
| Keylock Connector   | 12  | GND                 |
| N.C.                | 13  | No Connection       |
| Turbo LED           | 14  | Turbo LED Connector |
|                     | 15  | GND                 |

#### J3 pin1 ~ pin4: Speaker Connector

The speaker connector is a 4-pin connector for connecting the system and the speaker.

#### J3 pin5, pin6: Reset Switch

The system board has a 2-pin connector for rebooting your computer without having to turn off your power switch. This prolongs the life of the system's power supply.

# J3 pin8 ~ pin12: Power LED and Keylock Switch

The keylock switch is a 5-pin connector for locking the keyboard for security purposes. (See the following drawing for jumper position, and pin8 ~ pin10 is connected to power LED and pin11 ~ pin12 is connected to keylock switch.)

# J3 pin14 ~ pin15: Suspend LED

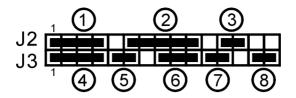

①: HDD LED ②: INFRARED (IR)

③: POWER SWITCH
 ⑤: RESET SWITCH
 ⑥: POWER LED
 ⑦: KEYLOCK
 ⑧: SUSPEND LED

#### JP1: CPU Host Clock Select

This jumper allows user to control CPU Host Clock.

| Auto Select                        | JP1         |
|------------------------------------|-------------|
| 100MHz                             | 2-3 SHORT   |
| 66/100MHz Auto Select<br>(Default) | 1 – 2 SHORT |

# JP4: Reserved

The factory sets the following jumper.

| , , ,           |       |
|-----------------|-------|
| Status          | JP4   |
| Factory Setting | 1 - 2 |

# JP6/JP7: Line Out / Speaker Out

This jumper controls Line out or Speaker out.

| Status      | JP6/JP7         |  |
|-------------|-----------------|--|
| Speaker out | JP6 1−2 SHORT   |  |
| (Default)   | JP7 1 − 2 SHORT |  |
| Line out    | JP6 2-3 SHORT   |  |
|             | JP7 2 – 3 SHORT |  |

#### JP11: Clear CMOS Data

Clear the CMOS memory by shorting this jumper 2 & 3 momentarily, then remove the cap back to 1 & 2 to retain original setting.

| CMOS data             | JP11        |  |
|-----------------------|-------------|--|
| Clear Data            | 2 – 3 SHORT |  |
| Retain Data (default) | 1 – 2 SHORT |  |

JP12: Flash Memory Top Block Lock

| Boot Block       | JP12        |  |
|------------------|-------------|--|
| Unlocked         | 1 – 2 SHORT |  |
| Locked (Default) | 2 – 3 SHORT |  |

### JP15/JP16: Onboard Sound Chip (AC'97 Codec)

This jumper allows user to control onboard sound chip function. "Enabled" uses onboard sound chip(AC '97 Codec); "Disabled" means use external sound card and user must "disable" "Onboard Sound Chip" option in the BIOS, too.

| AC '97 Codec      | JP15/JP16        |  |
|-------------------|------------------|--|
| Disabled          | JP15 2 – 3 SHORT |  |
|                   | JP16 $2-3$ SHORT |  |
| Enabled (Default) | JP15 1 - 2 SHORT |  |
|                   | JP16 1 - 2 SHORT |  |

#### JP18 / JP19: Reserved

#### **RT2: External Connector**

This connector allows user to connect the cable with sensor for detecting some device's temperature.

#### CD1/CD2: CD-ROM Audio Connector

Connect CD1 & CD2 to the CD-ROM Audio Connector.

### Line Out / Speaker Out: Audio Out Jack

Control Line out or Speaker out.

# Game / MIDI port:

Connect the joystick or MIDI to this connector.

# Mic: Microphone Jack

Connect to microphone device.

#### Line in: Audio in Jack

Control Audio line in.

#### JWOL1: Wake On LAN (WOL) Connector

This connector is designed to use LAN to boot up the system. Connect the wake on signal from LAN card to this connector.

# **Drivers and Softwares setup process**

#### **Flash Memory Programming Procedures**

- Download BIOS files and flash utility from your board vendor. They are: awdflash.exe and .bin file.
- 2. Copy them to bootable diskette and boot from diskette.
- 3. The diskette does not include memory manager e.g. emm386.exe,qemm and himem.sys
- 4. Type "awdflash filename(XXXX.bin)".
- Next screen will ask you save current bios to file or not? Depend on your diskette capacity, choose Y or N for this option.
- Then screen ask you programming the flash memory now? type Y for this option.
- 7. Programming finish,utility will ask you reboot system.
- 8. Reset system and press DEL key enter bios setup screen.
- Select LOAD SETUP DEFAULTS,press ENTER,press Y,press F10,press Y
- 10. Finish update procedure.

# **Intel Chipsets INF driver**

- 1. "Start" ---> "Program" ---> "Windows Explorer".
- 2. Change directory to CD label, we suggest the CD label is D:1.
- 3. Go to and run D:\Driver\Intel\810 2INF\Setup.exe
- 4. The setup window will appear "INF for Intel® 810, Intel® 820 Chipsets" process.
- 5. The default setup directory is *C:\Program Files\Intel\Intel\In*
- \*\*\*User must install *Intel Chipsets INF driver* after installed Windows 95/98. \*\*\*
- \*\*\*If user's O.S. is Windows 98 second edition, then you can skip "Intel Chipsets INF driver" sector\*\*\*

#### Onboard VGA driver

#### For Windows 95/98:

- 1. "Start" ---> "Program" ---> "Windows Explorer".
- 2. Change directory to CD label, we suggest the CD label is D:\
- 3. Go to and run D:\Driver\Intel\vga\Win9xcd(or Winnt4cd, only Windows NT 4.0)\Graphics\Setup.exe
- 4. The setup window will appear "Intel® 810 Chipset Graphics Driver Software" process.
- 5. The default setup directory is C:\Program Files\Intel\GfxDrvEUD.
- 6. When installation is finished, restart your system.

#### Onboard Intel AC '97 Audio Codec driver

#### For Windows 95/98:

- 1. Be sure that the CD is in the CD-ROM.
- 2. Change directory to CD label, we suggest the CD label is D:1
- 3. Run D:\Driver\Audio\Intel AC97\Win98\SETUP.EXE
- 4. Then Windows98 will finish the left process and find new device: "SoundMAX AC'97 Audio Device"
- 5. Restart your system.

NOTE: If user wants to use external sound card, then user must DISABLED "AC '97 Audio" Option in the BIOS "Integrated Peripherals".

NOTE: Before you setup any driver, you can check your device information in:

- 1. "Start" ---> "Settings" ---> "System" ---> "Device Manager".
- 2. In the "Device Manager", you will find out there are three unknown devices describe:
  - ① ?PCI Card Refer to "Appendix-1"
  - ② ?PCI Multimedia Audio Device
  - e : PCI Mulcimedia Audio Devi

Refer to "Intel AC '97 Audio driver"

3 ?PCI System Management Bus

Refer to "VGA driver"

After your setup finished, the three unknown devices will disappear from "Device Manager".

#### ■ Appendix-1

When "?PCI Card" appears, that means "AC'97 MODEM" function is "ENABLED" from BIOS program "Integrated Peripherals" sector, if user doesn't use this function, it's better for user to "DISABLED" with it.

# ■ Appendix-2

NOTE !! IF USER'S HARD DISK SUPPORTS UDMA/66, THEN USER MUST USE <u>SPECIFIC CABLE</u> FOR UDMA/66 TO GET THE BEST TRANSMISSION!!

# Chapter 3 AWARD BIOS SETUP

# ■ Main Menu

Once you enter the AwardBIOS™ CMOS Setup Utility, the Main Menu will appear on the screen. The Main Menu allows you to select from several setup functions and two exit choices. Use the arrow keys to select among the items and press <Enter> to accept and enter the sub-menu.

CMOS Setup Utility - Copyright (C) 1984-1999 Award Software

| Standard CMOS Features    |
|---------------------------|
| Advanced BIOS Features    |
| Advanced Chipset Features |
| Integrated Peripherals    |
| Power Management Setup    |
| PnP/PCI Configuration     |
| PC Health Status          |

Frequency/Voltage Control
Load Optimized Defaults
Set Supervisor Password
Set User Password
Save & Exit Setup
Exit Without Saving

Esc : Quit

F10 : Save & Exit Setup

AT Clock, DRAM timings...

Note that a brief description of each highlighted selection appears at the bottom of the screen.

# ■ Standard CMOS Setup

The items in Standard CMOS Setup Menu are divided into 10 categories. Each category includes no, one or more than one setup items. Use the arrow keys to highlight the item and then use the <PgUp> or <PgDn> keys to select the value you want in each item.

CMOS Setup Utility - Copyright (C) 1984-1999 Award Software Standard CMOS Features

| Date (mm:dd:yy)                                          | · -              | Item Help         |  |
|----------------------------------------------------------|------------------|-------------------|--|
| Time (hh:mm:ss)                                          | 15 : 25 : 30     | Change the day,   |  |
| IDE Primary Master                                       | Press Enter None | month, year and   |  |
| IDE Primary Slave                                        | Press Enter None | century           |  |
| IDE Secondary Master                                     | Press Enter None |                   |  |
| IDE Secondary Slave                                      | Press Enter None |                   |  |
| Drive A                                                  | 1.44M, 3.5 in    |                   |  |
| Drive B                                                  | None             |                   |  |
| Video                                                    | EGA/VGA          |                   |  |
| Halt On                                                  | All Errors       |                   |  |
| Base Memory                                              | 640K             |                   |  |
| Extended Memory                                          | 63488K           |                   |  |
| Total Memory                                             | 64512K           |                   |  |
| Move Enter:Select                                        | +/-/PU/PD:Value  | F10:Save ESC:Exit |  |
| F1:General Help F5:Previous Values F6:Fail-Safe Defaults |                  |                   |  |
| F7:Optimized Defaults                                    |                  |                   |  |

Figure 1: The Main Menu

# **Main Menu Selections**

CMOS Setup Utility - Copyright (C) 1984-1999 Award Software Standard CMOS Features

| Date (mm:dd:yy)      | Wed, Apr 21 1999   | Item Help         |
|----------------------|--------------------|-------------------|
| Time (hh:mm:ss)      | 15 : 25 : 30       | Change the day,   |
| IDE Primary Master   | Press Enter None   | month, year and   |
| IDE Primary Slave    | Press Enter None   | century           |
| IDE Secondary Master | Press Enter None   |                   |
| IDE Secondary Slave  | Press Enter None   |                   |
| Drive A<br>Drive B   | 1.44M, 3.5 in None |                   |
| Video                | EGA/VGA            |                   |
| Halt On              | All Errors         |                   |
| Base Memory          | 640K               |                   |
| Extended Memory      | 63488K             |                   |
| Total Memory         | 64512K             |                   |
| Morro Enter: Coloat  | +/_/DII/DD:Walue   | E10.Como ECC.Exit |

Move Enter:Select +/-/PU/PD:Value F10:Save ESC:Exit F1:General Help F5:Previous Values F6:Fail-Safe Defaults F7:Optimized Defaults

#### This table shows the selections that you can make on the Main Menu.

| Item                 | Options                | Description                                 |
|----------------------|------------------------|---------------------------------------------|
|                      |                        | Set the system date. Note that the          |
| Date                 | Mm:dd:yy               | 'Day' automatically change when             |
|                      |                        | you set the date.                           |
| Time                 | hh: mm:ss              | Set the system time                         |
| IDE Primary Master   |                        |                                             |
| IDE Primary Slave    | Options are in its sub | Press <enter> to enter the sub menu</enter> |
| IDE Secondary Master | menu                   | of detailed options                         |
| IDE Secondary Slave  | (described below)      |                                             |

# **IDE Adapters**

The IDE adapters control the hard disk drive. Use a separate sub menu to configure each hard disk drive.

Use the legend keys to navigate through this menu and exit to the main menu. Use below table to configure the hard disk.

| Item                       | Options                             | Description                                                                                                    |
|----------------------------|-------------------------------------|----------------------------------------------------------------------------------------------------|
| IDE HDD Auto-<br>Detection | Press <enter></enter>               | Press <enter> to auto-detect the HDD on this channel. If detection is successful, it fills the remaining fields on this menu.</enter>                                                                     |
| IDE Primary Master         | None<br>Auto<br>Manual              | Selecting 'manual' lets you set the remaining fields on this screen. Selects the type of fixed disk. "User Type" will let you select the number of cylinders, heads, etc. NOTE: PRECOMP=65535 means NONE! |
| Capacity                   | Auto Display your disk drive size   | Disk drive capacity (Approximated). Note that this size is usually slightly greater than the size of a formatted disk given by a disk checking program.                                                   |
| Access Mode                | Normal<br>LBA<br>Large<br>Auto      | Choose the access mode for this hard disk.                                                                                                    |
| The following options ar   | re selectable only if the 'IDE Prim | ary Master' item is set to 'Manual'.                                                                                                    |
| Cylinder                   | Min=0<br>Max=65535                  | Set the number of cylinders for this hard disk.                                                                                                    |
| Head                       | Min=0<br>Max=255                    | Set the number of read/write heads.                                                                                                    |
| Precomp                    | Min=0<br>Max=65535<br>Min=0         | **** Warning: Setting a value of 65535 means no hard disk.                                                                                                    |
| Landing zone               | Max=65535                           |                                                                                                    |
| Sector                     | Min=0<br>Max=255                    | Numbers of sectors per track.                                                                                                    |

# ■ Advanced BIOS Features

This section allows you to configure your system for basic operation. You have the opportunity to select the system's default speed, boot-up sequence, keyboard operation, shadowing and security.

CMOS Setup Utility - Copyright (C) 1984-1999 Award Software
Advanced BIOS Features

| Virus Warning             | Disabled        | Item Help                                                   |
|---------------------------|-----------------|-------------------------------------------------------------|
| CPU Internal Cache        | Enabled         |                                                             |
| External Cache            | Enabled         | Menu Level                                                  |
| CPU L2 Cache ECC Checking | Enabled         | Allows you to choose                                        |
| Quick Power On Self Test  | Enabled         | the VIRUS warning                                           |
| First Boot Device         | Floppy          | feature for IDE Hard<br>Disk boot sector                    |
| Second Boot Device        | HDD-0           | protection. If this                                         |
| Third Boot Device         | LS/ZIP          | function is enabled and someone attempts to write data into |
| Boot Other Device         | Enabled         |                                                             |
| Swap Floppy Drive         | Disabled        |                                                             |
| Boot Up Floppy Seek       | Disabled        | this area, BIOS will show a warning                         |
| Boot Up NumLock Status    | Off             | message on screen                                           |
| Gate A20 Option           | Fast            | and alarm beep.                                             |
| Typematic Rate Setting    | Disabled        |                                                             |
| Typematic Rate(Char/Sec)  | 6               |                                                             |
| Typematic Delay(Msec)     | 250             |                                                             |
| Security Option           | Setup           |                                                             |
| OS Select For DRAM > 64MB | Non-OS2         |                                                             |
| Report No FDD For Win95   | No              |                                                             |
| Move Enter:Select         | +/-/PU/PD:Value | F10:Save ESC:Exit                                           |

Move Enter:Select +/-/PU/PD:Value F10:Save ESC:Exit F1:General Help F5:Previous Values F6:Fail-Safe Defaults F7:Optimized Defaults

# Virus Warning

Allows you to choose the VIRUS Warning feature for IDE Hard Disk boot sector protection. If this function is enabled and someone attempts to write data into this area, BIOS will show a warning message on screen and alarm beep.

The Choice:

**Disabled ---** Activates automatically when the system boots up causing a warning message to appear when anything attempts to access the boot sector or hard disk partition tabled.

**Enabled ---** No warning message will appear when anything attempts to access the boot sector or hard disk partition table.

#### **CPU Internal Cache/External Cache**

These two categories speed up memory access. However, it depends on CPU/chipset design.

The Choice: Disabled, Enabled

# CPU L2 Cache ECC Checking

This item allows you to enable/disable CPU L2 Cache ECC checking.

The Choice: Disabled, Enabled

# **Quick Power On Self Test**

This category speeds up Power On Self Test (POST) after you power up the computer. If it is set to Enable, BIOS will shorten or skip some check items during POST.

The Choice: Disabled, Enabled

# First/Second/Third/Other Boot Device

The BIOS attempts to load the operating system from the devices in the sequence selected in these items.

The Choice: Floppy, LS/ZIP, HDD, SCSI, CDROM, LAN, and Disabled.

# Swap Floppy Drive

If the system has two floppy drives, you can swap the logical drive name assignments.

The choice: Enabled, Disabled.

# **Boot Up Floppy Seek**

Seeks disk drives during boot up. Disabling speeds boot up.

The choice: Enabled, Disabled,

# **Boot Up NumLock Status**

Select power on state for NumLock.

The choice: Enabled, Disabled.

# **Gate A20 Option**

Select if chipset or keyboard controller should control GateA20.

The Choice:

Normal --- A pin in the keyboard controller controls Gate A20.

Fast --- Lets chipset control Gate A20.

# Typematic Rate Setting

Key strokes repeat at a rate determined by the keyboard controller. When enabled, the typematic rate and typematic delay can be selected.

The choice: Enabled, Disabled.

# Typematic Rate (Chars/Sec)

Sets the number of times a second to repeat a key stroke when you hold the key down.

The choice: 6, 8, 10, 12, 15, 20, 24, 30.

# Typematic Delay (Msec)

Sets the delay time after the key is held down before it begins to repeat the keystroke.

The choice: 250, 500, 750, 1000.

# **Security Option**

Select whether the password is required every time the system boots or only when you enter setup.

The Choice:

**System ---** The system will not boot and access to Setup will be denied if the correct password is not entered at the prompt.

**Setup ---** The system will boot, but access to Setup will be denied if the correct password is not entered at the prompt.

NOTE: To disable security, select PASSWORD SETTING at Main Menu and then you will be asked to enter password. Do not type anything and just press <Enter>, it will disable security. Once the security is disabled, the system will boot and you can enter Setup freely.

#### OS Select For DRAM > 64MB

Select the operating system that is running with greater than 64MB of RAM on the system.

The choice: Non-OS2, OS2.

# Report No FDD For WIN 95

Whether report no FDD for Windows 95 or not.

The choice: Yes, No.

# Advanced Chipset Features

This section allows you to configure the system based on the specific features of the installed chipset. This chipset manages bus speeds and access to system memory resources, such as DRAM and the external cache. It also coordinates communications between the conventional ISA bus and the PCI bus. It must be stated that these items should never need to be altered. The default settings have been chosen because they provide the best operating conditions for your system. The only time you might consider making any changes would be if you discovered that data was being lost while using your system.

CMOS Setup Utility - Copyright (C) 1984-1999 Award Software
Advanced Chipset Features

| SDRAM CAS Latency Time      | 3               | Item Help         |
|-----------------------------|-----------------|-------------------|
| SDRAM Cycle Time Tras/Trc   | 5/7             |                   |
| SDRAM RAS-to-CAS Delay      | 3               | Menu Level        |
| SDRAM RAS Precharge Time    | 3               |                   |
| System BIOS Cacheable       | Disabled        |                   |
| Video BIOS Cacheable        | Disabled        |                   |
| Memory Hole At 15M-16M      | Disabled        |                   |
| Delayed Transaction         | Disabled        |                   |
| On-Chip Video Window Size   | 64MB            |                   |
| Local Memory Frequency      | 100 MHz         |                   |
| * Onboard Display Cache Set | ting *          |                   |
| CAS# Latency                | 3               |                   |
| Paging Mode Control         | Close           |                   |
| RAS-to-CAS Override         | By CAS# LT      |                   |
| RAS# Timing                 | Slow            |                   |
| RAS# Precharge Timing       | Slow            |                   |
|                             |                 |                   |
| Move Enter:Select +/        | -/PU/PD:Value F | 710:Save ESC:Exit |

Move Enter:Select +/-/PU/PD:Value F10:Save ESC:Exit F1:General Help F5:Previous Values F6:Fail-Safe Defaults F7:Optimized Defaults

# **DRAM Settings**

The first chipset settings deal with CPU access to dynamic random access memory (DRAM). The default timings have been carefully chosen and should only be altered if data is being lost. Such a scenario might well occur if your system had mixed speed DRAM chips installed so that greater delays may be required to preserve the integrity of the data held in the slower memory chips.

# **SDRAM CAS Latency Time**

When synchronous DRAM is installed, the number of clock cycles of CAS latency depends on the DRAM timing.

The Choice: 2, 3

# **SDRAM Cycle Time Tras / Trc**

Select the number of SCLKs for an access cycle.

The Choice: 5 / 7, 6 / 8

# **SDRAM Address Setup Time**

This item controls the Address Setup to the SDRAM timing.

The Choice: 1, 2

# SDRAM RAS-to-CAS Delay

This field lets you insert a timing delay between the CAS and RAS strobe signals, used when DRAM is written to, read from, or refreshed. Fast gives faster performance; and Slow gives more stable performance. This field applies only when synchronous DRAM is installed in the system.

The Choice: 2, 3

# **SDRAM RAS Precharge Time**

If an insufficient number of cycles is allowed for the RAS to accumulate its charge before DRAM refresh, the refresh may be incomplete and the DRAM may fail to retain data. *Fast* gives faster performance; and *Slow* gives more

stable performance. This field applies only when synchronous DRAM is installed in the system.

The Choice: 2, 3

# **System BIOS Cacheable**

Selecting *Enabled* allows caching of the system BIOS ROM at F0000h-FFFFFh, resulting in better system performance. However, if any program writes to this memory area, a system error may result.

The choice: Enabled, Disabled.

#### Video BIOS Cacheable

Select Enabled allows caching of the video BIOS, resulting in better system performance. However, if any program writes to this memory area, a system error may result.

The Choice: Enabled, Disabled.

# Memory Hole At 15M-16M

You can reserve this area of system memory for ISA adapter ROM. When this area is reserved, it cannot be cached. The user information of peripherals that need to use this area of system memory usually discusses their memory requirements.

The Choice: Enabled, Disabled.

# **Delay Transaction**

The chipset has an embedded 32-bit posted write buffer to support delay transactions cycles. Select *Enabled* to support compliance with PCI specification version 2.1.

The Choice: Enabled, Disabled.

# On-Chip Video Window Size

Select the on-chip video window size for VGA drive use.

The Choice: 32MB, 64MB, Disabled.

# Local Memory Frequency

The Choice: 100MHz, 133MHz.

# **Onboard Display Cache Setting**

Setting the onboard display cache timing.

# CAS # Latency

Select the local memory clock periods.

The Choice: 2, 3

# Paging Mode Control

Select the paging mode control.

The Choice: Close, Open.

# RAS-to-CAS Override

Select the display cache clock periods control

The Choice: By CAS# LT, Override (2)

# RAS # Timing

This item controls RAS# active to Protegra, and refresh to RAS# active delay (in local memory clocks).

The Choice: Fast, Slow.

# RAS # Precharge Timing

This item controls RAS# precharge (in local memory clocks).

The Choice: Fast, Slow.

# ■Integrated peripherals

CMOS Setup Utility - Copyright (C) 1984-1999 Award Software Integrated Peripherals

| On-Chip Primary PCI IDE   | Enabled  | Item Help  |
|---------------------------|----------|------------|
| On-Chip Secondary PCI IDE | Enabled  |            |
| IDE Primary Master PIO    | Auto     | Menu Level |
| IDE Primary Slave PIO     | Auto     |            |
| IDE Secondary Master PIO  | Auto     |            |
| IDE Secondary Slave PIO   | Auto     |            |
| IDE Primary Master UDMA   | Auto     |            |
| IDE Primary Slave UDMA    | Auto     |            |
| IDE Secondary Master UDMA | Auto     |            |
| IDE Secondary Slave UDMA  | Auto     |            |
| USB Controller            | Enabled  |            |
| USB Keyboard Support      | Disabled |            |
| Init Display First        | PCI Slot |            |
| AC97 Audio                | Enabled  |            |
| AC97 Modem                | Disabled |            |
| IDE HDD Block Mode        | Enabled  |            |
| KBC Input clock           | 8 MHz    |            |
| Onboard FDC Controller    | Enabled  |            |
| Onboard Serial Port 1     | 3F8/IRQ4 |            |
| Onboard Serial Port 2     | 2F8/IRQ3 |            |
| UART Mode Select          | Normal   |            |
| UR2 Duplex Mode           | Half     |            |
| Onboard Parallel Port     | 378/IRQ7 |            |
| Parallel Port Mode        | SPP      |            |
| ECP Mode Use DMA          | 3        |            |
| Game Port Address         | Disabled |            |
| Midi Port Address         | Disabled |            |
| Midi Port IRQ             | 10       |            |

Move Enter:Select +/-/PU/PD:Value F10:Save ESC:Exit F1:General Help F5:Previous Values F6:Fail-Safe Defaults F7:Optimized Defaults

# On-Chip Primary / Secondary PCI IDE

The integrated peripheral controller contains an IDE interface with support for two IDE channels. Select *Enabled* to activate each channel separately.

The choice: Enabled, Disabled,

# **IDE Primary / Secondary Master / Slave PIO**

The four IDE PIO (Programmed Input/Output) fields let you set a PIO mode (0-4) for each of the four IDE devices that the onboard IDE interface supports. Modes 0 through 4 provide successively increased performance. In Auto mode, the system automatically determines the best mode for each device.

The choice: Auto. Mode 0, Mode 1, Mode 2, Mode 3, Mode 4,

#### IDE Primary / Secondary Master / Slave UDMA

Ultra DMA 33/66 implementation is possible only if your IDE hard drive supports it and the operating environment includes a DMA driver (Windows 95 OSR2 or a third-party IDE bus master driver). If your hard drive and your system software both support Ultra DMA33/66, select Auto to enable BIOS support.

The Choice: Auto, Disabled.

# USB Controller

Select Enabled if your system contains a Universal Serial Bus (USB) controller and you have USB peripherals.

The choice: Enabled, Disabled,

# **USB Keyboard Support**

Select Enabled if your system contains a Universal Serial Bus (USB) controller and you have a USB keyboard.

The choice: Enabled, Disabled,

# **Init Display First**

This item allows you to decide to active whether PCI Slot or on-chip VGA first.

The choice: PCI Slot, Onboard.

#### AC97 Audio / Modem

This item allows you to decide to enable/disable the 810 chipset family to support AC97 Audio/Modem.

The choice: Enabled, Disabled.

#### **IDE HDD Block Mode**

Block mode is also called block transfer, multiple commands, or multiple sector read/write. If your IDE hard drive supports block mode (most new drives do), select Enabled for automatic detection of the optimal number of block read/writes per sector the drive can support.

The choice: Enabled, Disabled.

# KBC Input clock

The choice: 8 MHz, 12 MHz.

#### Onboard FDC Controller

Select Enabled if your system has a floppy disk controller (FDC) installed on the system board and you wish to use it. If you install and-in FDC or the system has no floppy drive, select Disabled in this field.

The choice: Enabled, Disabled,

# Onboard Serial Port 1/Port 2

Select an address and corresponding interrupt for the first and second serial ports.

The choice: 3F8/IRQ4, 2E8/IRQ3, 3E8/IRQ4, 2F8/IRQ3, Disabled, Auto.

# <u>UART Mode Select</u>

The Choice: Normal (Default), IrDA, ASKIR or SCR.

# **UR2 Duplex Mode**

Use default setting.

#### **Onboard Parallel Port**

The Choice: 378H/IRQ (Default), 3BCH/IRQ7, 278H/IRQ5, Disabled.

#### **Parallel Port Mode**

Parallel port mode depends on the external device connects to this port.

The Choice: Normal (Default), ECP/EPP, EPP or ECP mode.

### **ECP Mode Use DMA**

Most sound cards use DMA1, check with your sound card configuration to make sure that there is no conflict with this function.

The Choice: DMA3 (Default), DMA1.

NOTE: THIS OPTION WILL NOT BE DISPLAYED UNLESS THE EPP / ECP FUNCTION IS SELECTED.

# Game Port Address

Use factory fault setting.

# Midi Port Address

Use factory fault setting.

# Midi Port IRQ

Use factory fault setting.

# ■ Power Management Setup

The Power Management Setup allows you to configure you system to most effectively save energy while operating in a manner consistent with your own style of computer use.

CMOS Setup Utility - Copyright (C) 1984-1999 Award Software

Power Management Setup

| ACPI Function          | Enabled     | Item Help  |
|------------------------|-------------|------------|
| Power Management       | User Define | Tecm Help  |
| Video Off Method       | DPMS        | Menu Level |
| Video Off In Suspend   | Yes         |            |
| Suspend Type           | Stop Grant  |            |
| MODEM Use IRQ          | 3           |            |
| Suspend Mode           | Disabled    |            |
| HDD Power Down         | Disabled    |            |
| Soft-Off by PWR-BTTN   | Instant-Off |            |
| Wake-Up by PCI card    | Disabled    |            |
| Resume by Alarm        | Disabled    |            |
| Date (of Month) Alarm  | 0           |            |
| Time (hh:mm:ss) Alarm  | 0 0 0       |            |
| ** Reload Global Timer | Events **   |            |
| Primary IDE 0          | Disabled    |            |
| Primary IDE 1          | Disabled    |            |
| Secondary IDE 0        | Disabled    |            |
| Secondary IDE 1        | Disabled    |            |
| FDD, COM, LPT Port     | Disabled    |            |
| PCI PIRQ[A-D]#         | Disabled    |            |

Move Enter:Select +/-/PU/PD:Value F10:Save ESC:Exit F1:General Help F5:Previous Values F6:Fail-Safe Defaults F7:Optimized Defaults

#### **ACPI Function**

This item allows you to enable/disable the Advanced Configuration and Power Management (ACPI).

The choice: Enabled, Disabled.

#### Power Management

This category allows you to select the type (or degree) of power saving and is directly related to the following modes:

The Choice:

**User Define ---** Allows you to set each mode individually. When not disabled, each of the ranges are from 1 min. to 1 hr. except for HDD Power Down which ranges from 1min. to 15 min. and disable.

**Min Saving ---** Minimum power management. Doze mode = 1 hr., Standby mode = 1 hr., Suspend mode = 1 hr. and HDD power down = 15 min.

**Max Saving ---** Maximum power management --- **ONLY AVAILABLE FOR SL CPU's.** Doze mode = 1 min., Standby mode = 1 min., Suspend mode = 1 min. and HDD power down = 1 min.

#### Video Off Method

This determines the manner in which the monitor is blanked.

The Choice:

**V/H SYNC+Blank ---** This selection will cause the system to turn off the vertical and horizontal synchronization ports and write blanks to the video buffer.

Blank Screen --- This option only writes blanks to the video buffer.

**DPMS** --- Initial display power management signaling.

#### Video Off In Suspend

This determines the manner in which the monitor is blanked.

The choice: Yes, No.

#### Suspend Type

Select the Suspend Type

The choice: PWRON Suspend, Stop Grant.

#### **MODEM Use IRQ**

This determines the IRQ in which the MODEM can use.

The choice: 3, 4, 5, 7, 9, 10, 11, NA,

#### Suspend Mode

When enabled and after the set time of system inactivity, all devices except the CPU will be shut off.

The Choice: Disabled, 1 min, 2 min, 4 min, 8 min, 12 min, 20 min, 30 min, 40 min, 1 hour.

#### HDD Power Down

When enabled and after the set time of system inactivity, the hard disk drive will be powered down while all other devices remain active.

The Choice: Disabled, 1 min to 15 min.

### Soft-Off by PWR-BTTN

Pressing the power button for more than 4 seconds forces the system to enter the Soft-Off state when the system has "hung."

The choice: Delay 4 Sec, Instant-Off.

#### Wake-Up by PCI card

The choice: Delay 4 Sec, Instant-Off.

#### Resume by Alarm

The choice: Disabled, Enabled.

#### **Reload Global Timer Events**

Reload Global Timer events are I/O events whose occurrence can prevent the system from entering a power saving mode or can awaken the system from such a mode. In effect, the system remains alert for anything which occurs to a device which is configured as *Enabled*, even when the system is in a power down mode.

#### Primary IDE 0/1, Secondary IDE 0/1

The Choice: Disabled, Enabled.

#### FDD, COM, LPT Port

The Choice: Disabled, Enabled.

#### PCI PIRQ [A ~ D]#

The Choice: Disabled, Enabled.

# ■ PnP / PCI Configuration Setup

This section describes configuring the PCI bus system. PCI, or **P**ersonal **C**omputer Interconnect, is a system which allows I/O devices to operate at speeds nearing the speed the CPU itself uses when communicating with its own special components. This section covers some very technical items and it is strongly recommended that only experienced users should make any changes to the default settings.

CMOS Setup Utility - Copyright (C) 1984-1999 Award Software
PnP/PCI Configurations

| Reset Configuration Data                                                     | Disabled                                  | Item Help                                                                                                    |
|------------------------------------------------------------------------------|-------------------------------------------|----------------------------------------------------------------------------------------------------|
| Resources Controlled By IRQ Resources Memory Resources PCI/VGA Palette Snoop | Auto (ESCD)<br>Press Enter<br>Press Enter | Menu Level  Default is Disabled. Select Enabled to reset Extended System Configuration Data (ESCD) when you exit Setup if you have installed a new add-on and the system reconfiguration has caused such a serious conflict that the OS cannot boot. |
| Move Enter:Select                                                            | +/-/PU/PD:Value                           | F10:Save ESC:Exit                                                                                                    |

F1:General Help F5:Previous Values F6:Fail-Safe Defaults

F7:Optimized Defaults

#### **Reset Configuration Data**

Normally, you leave this field Disabled. Select Enabled to reset Extended System Configuration Data (ESCD) when you exit Setup if you have installed a new add-on and the system reconfiguration has caused such a serious conflict that the operating system can not boot.

The choice: Enabled, Disabled.

#### Resource controlled by

The Award Plug and Play BIOS has the capacity to automatically configure all of the boot and Plug and Play compatible devices. However, this capability means absolutely nothing unless you are using a Plug and Play operating system such as Windows®95. If you set this field to "manual" choose specific resources by going into each of the sub menu that follows this field (a sub menu is preceded by a ">").

The choice: Auto (ESCD), Manual.

#### **IRQ** Resources

When resources are controlled manually, assign each system interrupt a type, depending on the type of device using the interrupt.

#### **Memory Resources**

This sub menu can let you control the memory resource.

#### PCI / VGA Palette Snoop

Leave this field at Disabled.

The Choice: Enabled, Disabled.

## **■PC Health Status**

CMOS Setup Utility - Copyright (C) 1984-1999 Award Software PC Health Status

| Voltage0                                                 | Item Help         |  |  |  |  |
|----------------------------------------------------------|-------------------|--|--|--|--|
| Voltage1                                                 | ., .              |  |  |  |  |
| Voltage2                                                 | Menu Level        |  |  |  |  |
| Voltage3                                                 |                   |  |  |  |  |
| Voltage4                                                 |                   |  |  |  |  |
| Voltage5                                                 |                   |  |  |  |  |
| Voltage6                                                 |                   |  |  |  |  |
| Voltage7                                                 |                   |  |  |  |  |
| Voltage battery                                          |                   |  |  |  |  |
| Temperature1                                             |                   |  |  |  |  |
| Temperature2                                             |                   |  |  |  |  |
| Temperature3                                             |                   |  |  |  |  |
| Fanl speed                                               |                   |  |  |  |  |
| Fan2 speed                                               |                   |  |  |  |  |
| Fan3 speed                                               |                   |  |  |  |  |
|                                                          |                   |  |  |  |  |
|                                                          |                   |  |  |  |  |
| Move Enter:Select +/-/PU/PD:Value                        | F10:Save ESC:Exit |  |  |  |  |
| F1:General Help F5:Previous Values F6:Fail-Safe Defaults |                   |  |  |  |  |
| F7:Optimized Defaults                                    |                   |  |  |  |  |

This sector window only displays the computer's information, there is no any selection for user to change or select.

# ■ Frequency / Voltage Control

CMOS Setup Utility - Copyright (C) 1984-1999 Award Software Frequency/Voltage Control

| Auto Detect DIMM/PCI Clk                                                                                                    | Disabled | Item Help  |  |  |
|----------------------------------------------------------------------------------------------------|----------|------------|--|--|
| CPU Clock/Spread Spectrum                                                                                                    |          | Menu Level |  |  |
| Move Enter:Select +/-/PU/PD:Value F10:Save ESC:Exit F1:General Help F5:Previous Values F6:Fail-Safe Defaults F7:Optimized Defaults |          |            |  |  |

#### **Auto Detect DIMM / PCI CIk**

This item allows you to enable/disable auto detect DIMM/PCI Clock.

The choice: Enabled, Disabled.

### **CPU Clock / Spread Spectrum**

This item allows you to enable/disable the spread spectrum modulate.

CMOS Setup Utility - Copyright (C) 1984-1999 Award Software Frequency/Voltage Control

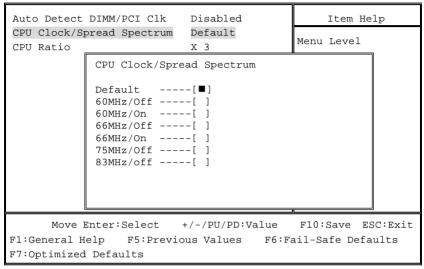

The choice: Default, 60MHz/Off, 60MHz/On, 66MHz/Off, 66MHz/On, 75MHz/Off, 83MHz/Off

### **CPU Ratio**

This item allows you to select the CPU ratio.

CMOS Setup Utility - Copyright (C) 1984-1999 Award Software Frequency/Voltage Control

|                              | DIMM/PCI Clk<br>pread Spectrum                                      |                          | Item Help       |      |
|------------------------------|---------------------------------------------------------------------|--------------------------|-----------------|------|
|                              | X 3.5[]<br>X 4[]<br>X 4.5[]<br>X 5[]<br>X 5.5[]<br>X 6[]<br>X 6.5[] | X 7[<br>X 7.5[<br>X 8.0[ | ]               |      |
| Move I                       | Enter:Select                                                        | +/-/PU/PD:Value          | F10:Save ESC:   | Exit |
| F1:General H<br>F7:Optimized | -                                                                   | us Values F6:Fa          | ail-Safe Defaul | ts   |

The choice: x3, x3.5, x4, x4.5, x5, x5.5, x6, x6.5, x7, x7.5, x8.0

## ■ Load Optimized Defaults

Selecting "Defaults" from the main menu shows you two options which are described below

CMOS Setup Utility - Copyright (C) 1984-1999 Award Software Standard CMOS Features Frequency/Voltage Control Advanced BIOS Features Load Optimized Defaults Advanced Chipset Features Set Supervisor Password Integrated Peripherals Set User Password Power Ma Load Optimized Defaults (Y/N)? PnP/PCI Configurations EATE WILLIONS DOVING PC Health Status Esc : Ouit F10 : Save & Exit Setup AT Clock, DRAM timings...

When you press <Enter> on this item you get a confirmation dialog box with a message similar to:

Pressing 'Y' loads the default values that are factory settings for optimal performance system operations.

## ■ Set Supervisor / User Password

You can set either supervisor or user password, or both of then. The differences between are:

**supervisor password :** can enter and change the options of the setup menus.

**user password :** just can only enter but do not have the right to change the options of the setup menus. When you select this function, the following message will appear at the center of the screen to assist you in creating a password.

#### ENTER PASSWORD:

Type the password, up to eight characters in length, and press <Enter>. The password typed now will clear any previously entered password from CMOS memory. You will be asked to confirm the password. Type the password again and press <Enter>. You may also press <Esc> to abort the selection and not enter a password.

To disable a password, just press <Enter> when you are prompted to enter the password. A message will confirm the password will be disabled. Once the password is disabled, the system will boot and you can enter Setup freely.

#### PASSWORD DISABLED.

When a password has been enabled, you will be prompted to enter it every time you try to enter Setup. This prevents an unauthorized person from changing any part of your system configuration.

Additionally, when a password is enabled, you can also require the BIOS to request a password every time your system is rebooted. This would prevent unauthorized use of your computer.

You determine when the password is required within the BIOS Features Setup Menu and its Security option (see Section 3). If the Security option is set to "System", the password will be required both at boot and at entry to Setup. If set to "Setup", prompting only occurs when trying to enter Setup.

# **■** Exit Selecting

#### Save & Exit Setup

Pressing <Enter> on this item asks for confirmation:

Save to CMOS and EXIT (Y/N)? Y

Pressing "Y" stores the selections made in the menus in CMOS – a special section of memory that stays on after you turn your system off. The next time you boot your computer, the BIOS configures your system according to the Setup selections stored in CMOS. After saving the values the system is restarted again.

#### **Exit Without Saving**

Pressing <Enter> on this item asks for confirmation:

Quit without saving (Y/N)? Y

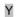

This allows you to exit Setup without storing in CMOS any change. The previous selections remain in effect. This exits the Setup utility and restarts your computer.